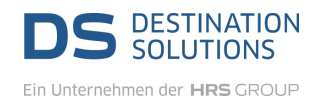

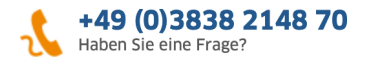

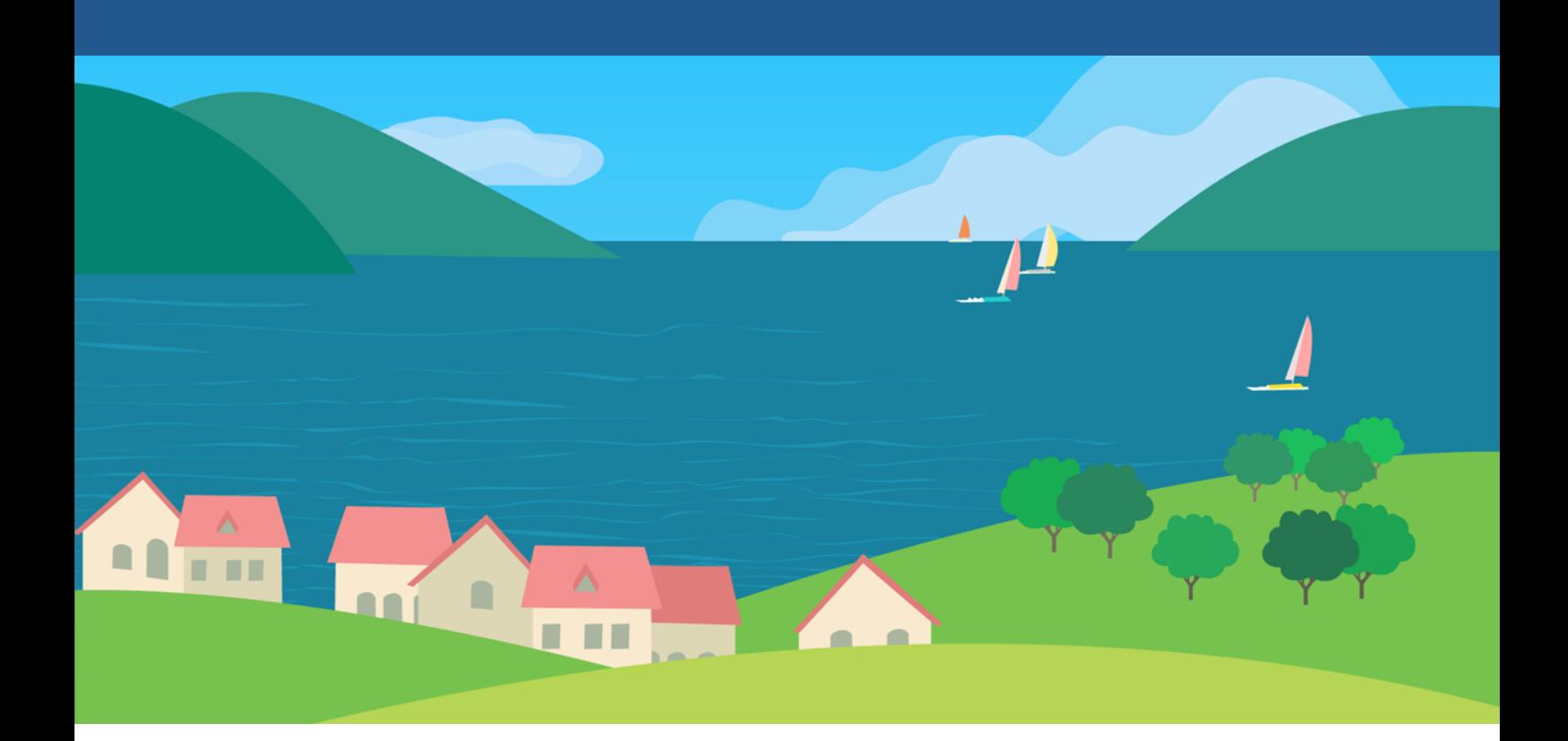

## *DS Booking Solution*

## Umbuchungs-/Stornierungs-Prozess

**DS Destination Solutions GmbH** • **www.ds-destinationsolutions.com**

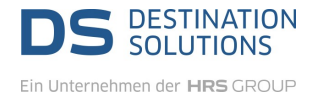

 $\overline{\phantom{a}}$ 

## **Sie sind: Datenhalter/Gastgeber/Agentur/Tourist-Information etc.:**

Mit dem Button "Stornierung anfragen" ( W Unter Buchung > Storno) haben Sie die Möglichkeit den Stornierungsvorgang auszulösen.

Gehen Sie hierzu wie folgt vor:

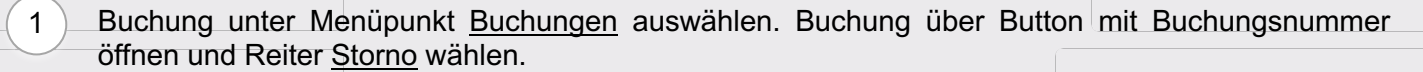

2 Stornierungsgrund (zwingend erforderlich) angeben. Bitte beachten Sie, dass Stornierungen ohne Grund abgelehnt werden! Gäste müssen vor Stornierung durch Sie informiert werden.

Über den Button [Stornierung anfragen] Stornierungswunsch an den Vermittler der Buchung auslösen. 3

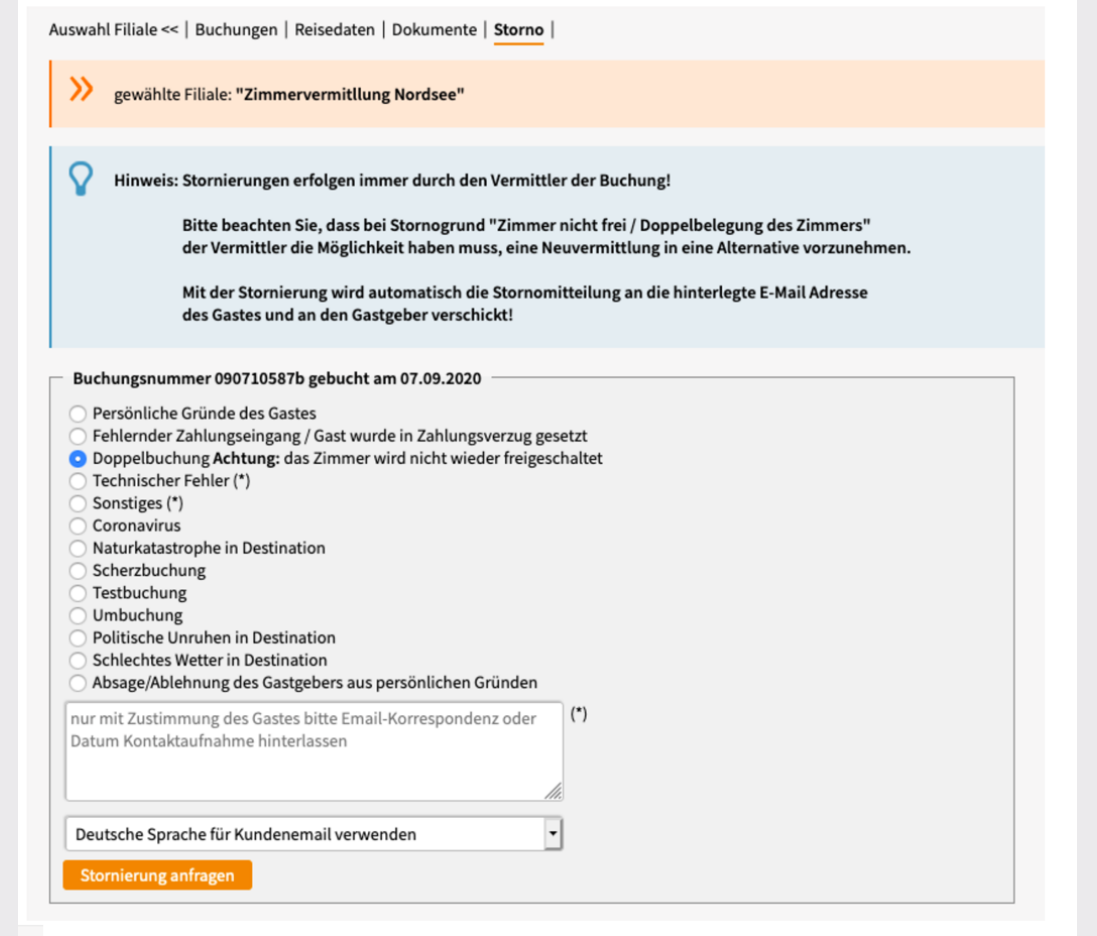

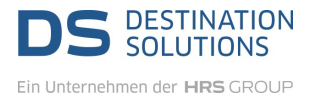

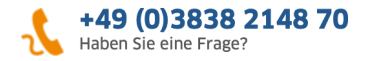

 $^4$   $\rangle$  Bis zur Stornierung der Buchung, haben Sie die Möglichkeit, die Stornierung zurückzuziehen. Bitte den Button [Stornierung zurückziehen] betätigen. Der Status der Buchung bleibt "gebucht".

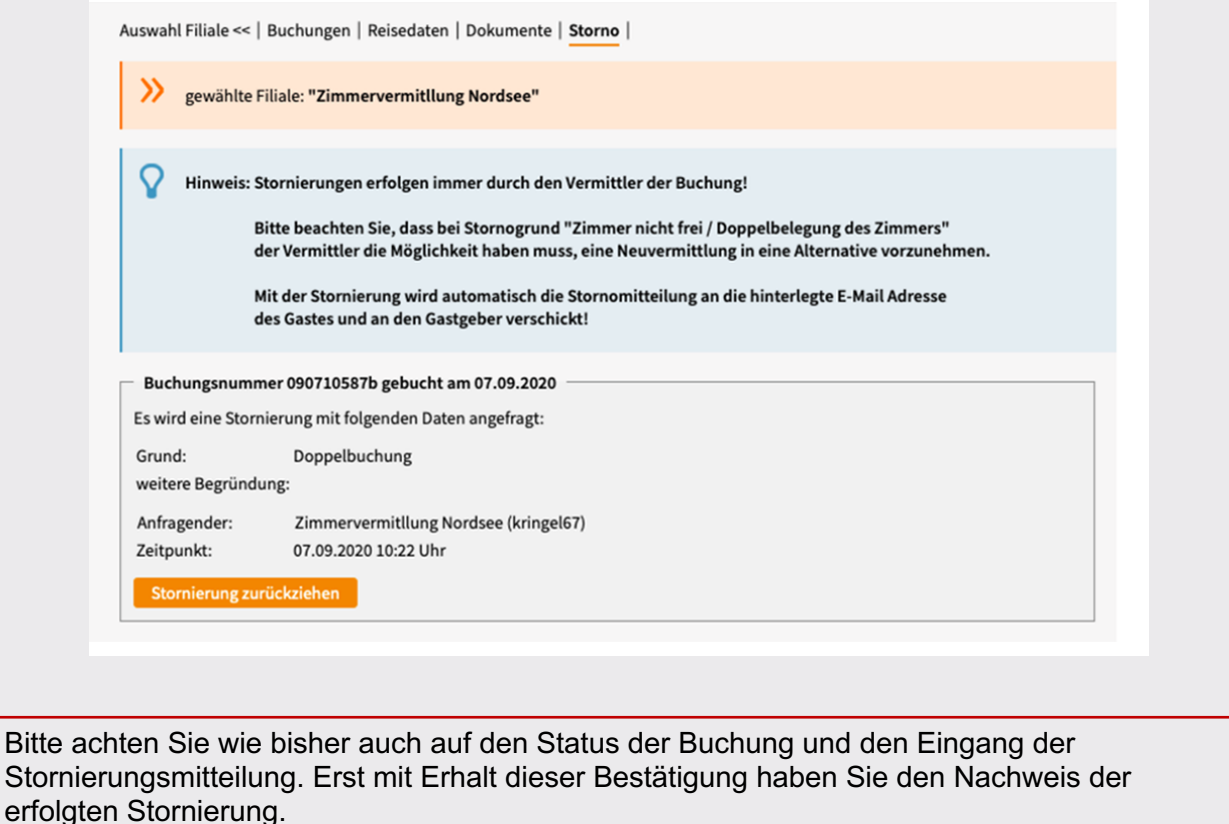

Nachträgliche Stornierungswünsche nach Rechnungslegung können i.d.R. nicht mehr Berücksichtigung finden.

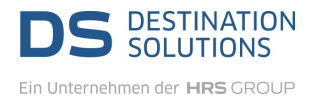

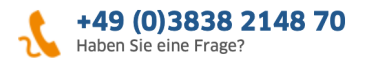

## **Sie sind: Vermittler der Buchung**

Als Vermittler der Buchung erhalten Sie direkt im System mehrere Hinweise, dass ein Stornierungswunsch vorliegt:

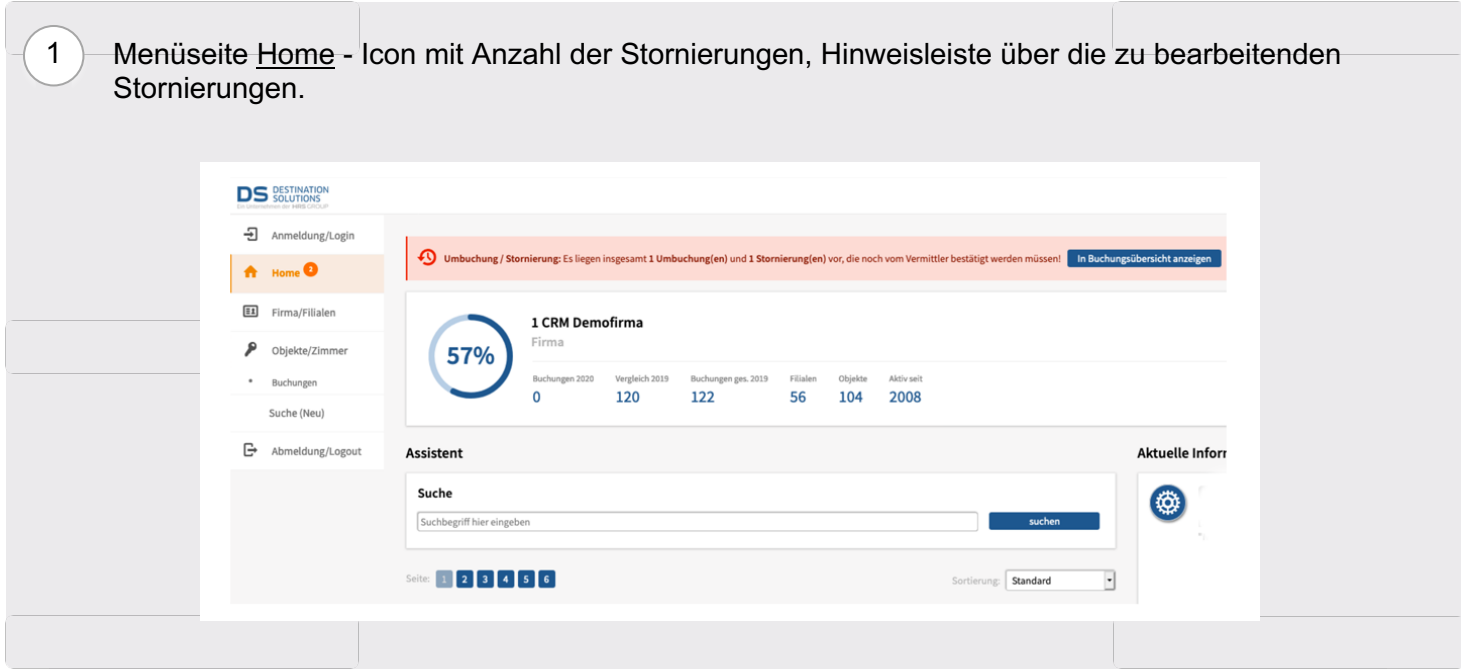

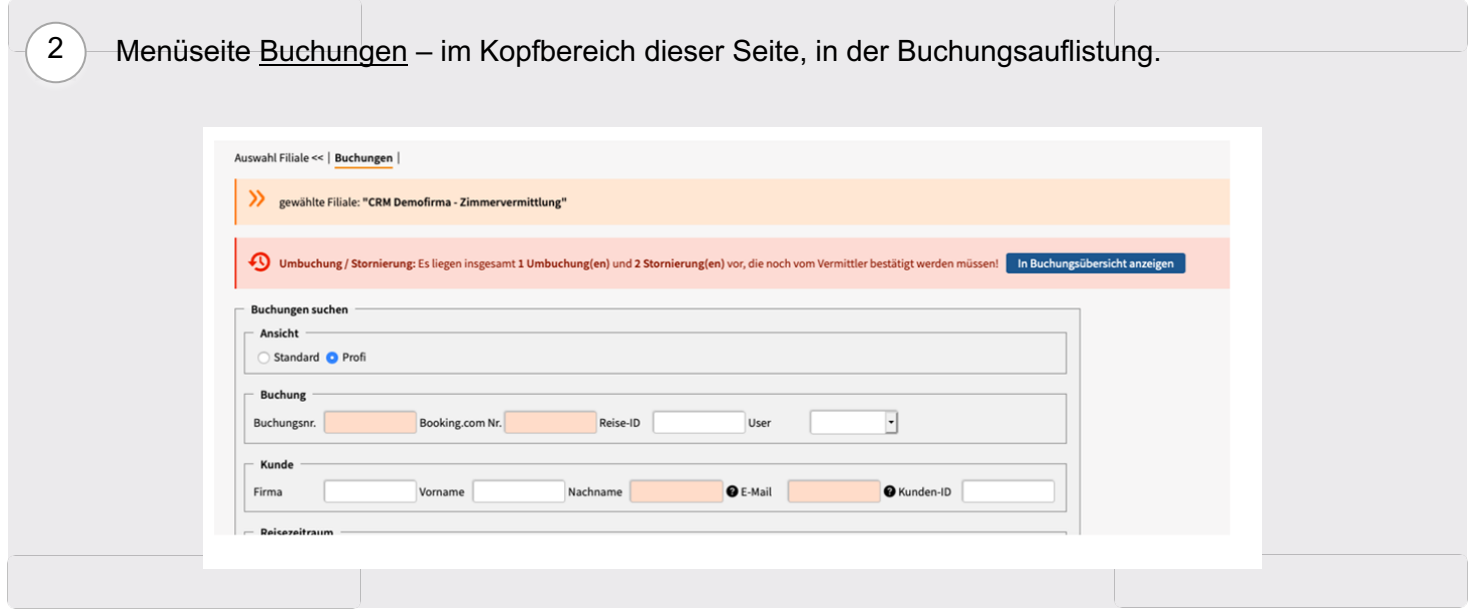

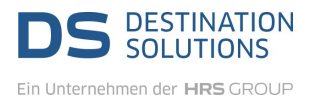

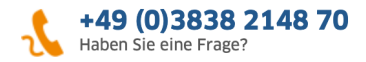

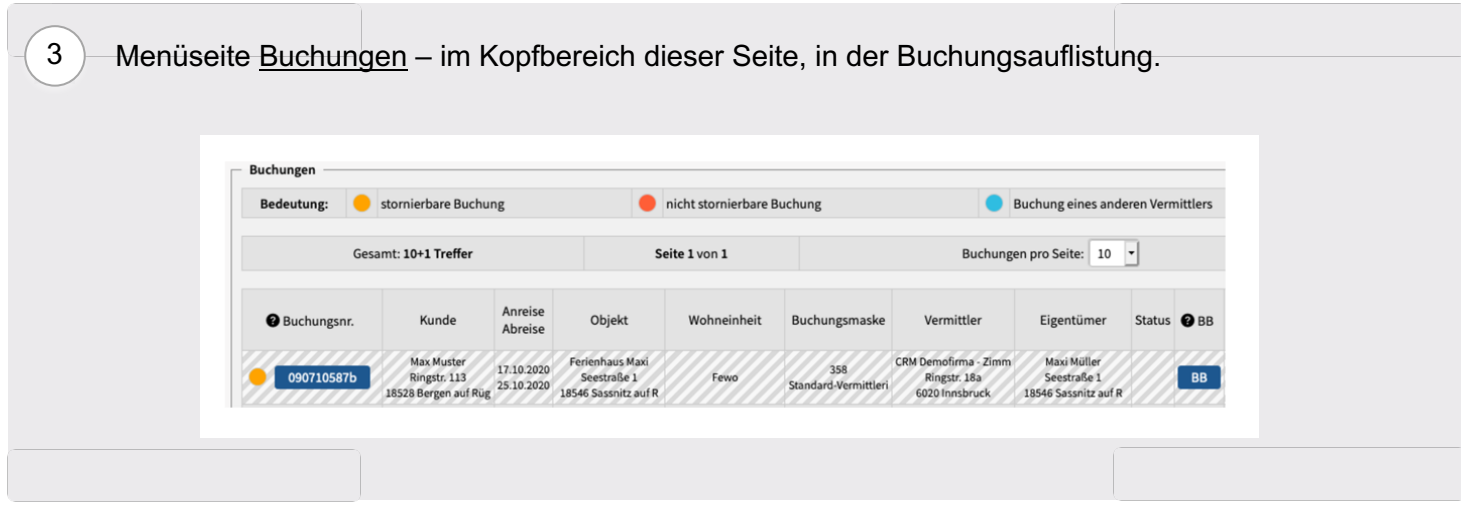

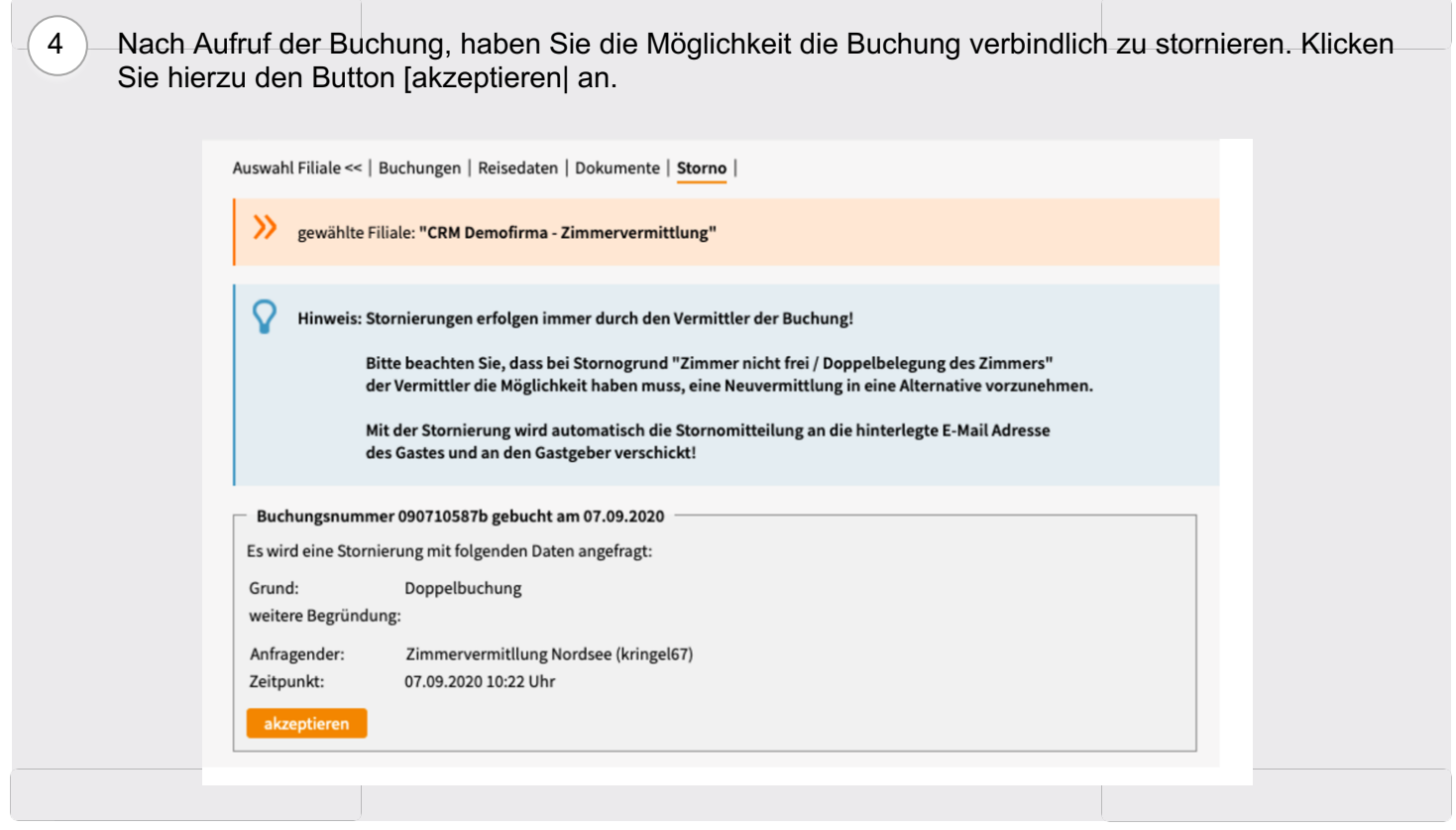

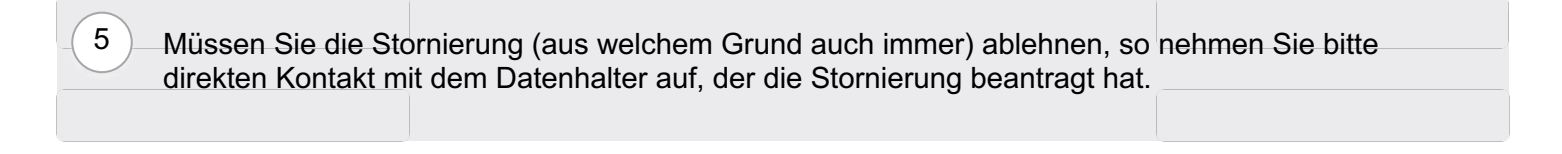

Bitte beachten Sie, dass Umbuchungen durch diese Änderungen nicht betroffen sind und nach wie vor per E-Mail oder telefonisch beim Vermittler der Buchung (s. Buchungsmitteilung) beantragt werden müssen.

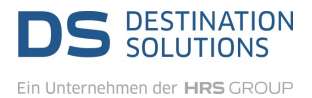

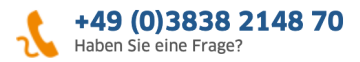

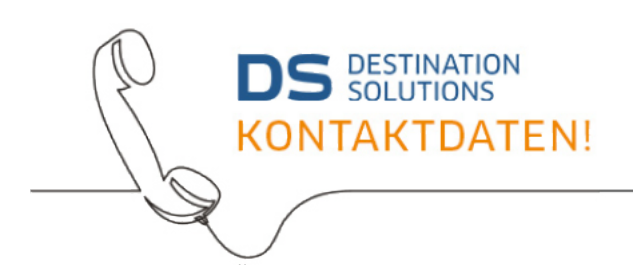

Telefon: **+49 3838 2148 70** Telefax: +49 3838 2148 799

E-Mail-Adresse: **buchungsservice@ds-destinationsolutions.com**